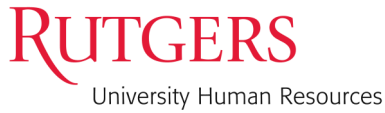

# myRUTGERS

## **myRutgers Self Service Portal for Mobile Users**

The **myRutgers** Self Service portal is designed to provide Rutgers University employees access to view and manage Payroll and Compensation, Benefits, Personal Information, and more from their desktop or a handheld mobile device such as smartphones and tablets.

### **myRutgers Portal Essentials**

**myRutgers** uses Central Authentication Service (CAS), through which you will be required to input your University NetID and password to authenticate your access. **myRutgers** uses the latest web technologies and will be upgraded continually to accommodate new features, so it is a good idea to use the most recent version of your browser such as Internet Explorer or Safari. Mobile view will be rendered by default on a mobile browser. After logging into **myRutgers**, you may switch between mobile view and desktop view via the "Switch to Full View" or "Switch to Mobile View" link at the bottom of the page. As always, protect your privacy by logging out and exiting your browser when you are done accessing services that require authentication. For assistance with your NetID, or your Two Factor Authentication with Duo Security (also known as NetID+) please contact your local Campus HelpDesk.

#### **Q: How do I log in to myRutgers portal?**

A: In a web browser type in *https://my.rutgers.edu* and tap on the Login button on the top right corner. Enter your NetID and Password and tap Login. Once you have logged in, the mobile theme will display lists for navigation instead of tabs and provides the read-only view of channels on a user's layout.

#### **Q: How do I view my personal information?**

A: Once you have logged in scroll through the list until you see, **Employee Self Service** and tap on any of the listed items to view details. Please note, you may need to tilt and zoom to see different content as the mobile website may not scale to your sized device.

#### **Q: May I view my Self Service Portal using the NetID+ ?**

A: Yes, if you are enrolled in the NetID+ you may access your Self Service portal. You will be prompted to complete the first and second authentication steps by entering your Rutgers NetID and password in the CAS login page and available DUO Security Authentication methods such as Phone Callback, Token, or DUO.

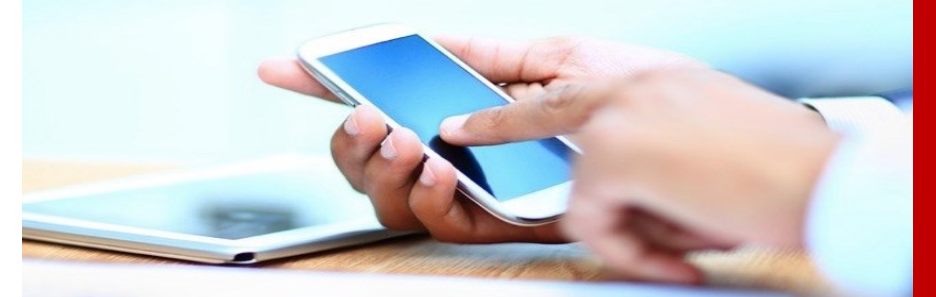

#### **myRutgers Portal FAQs**

Click [here](https://my.rutgers.edu/portal/help/faqs.html) or type *https:// my.rutgers.edu/portal/help/faqs.html*

#### **Support & Feedback**

Click [here](https://oit.rutgers.edu/help) for your local Campus Helpdesk or type *https://oit.rutgers.edu/help*

This document is designed to provide general information only and is not intended to provide comprehensive advice on associated **applications.** 

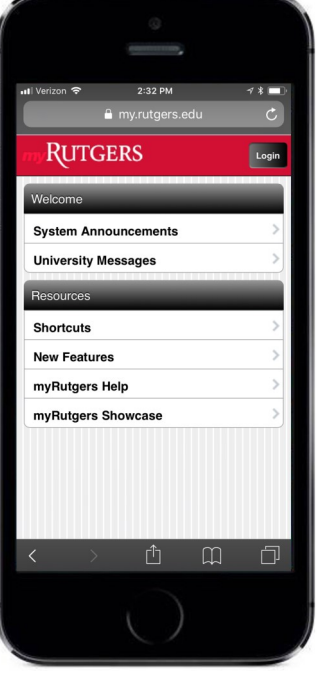